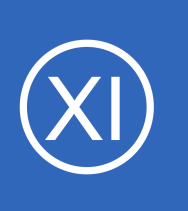

### **Purpose**

This document describes how to monitor AIX servers using Nagios XI or Nagios Core. The instructions were contributed by Joshua Whitaker, who successfully configured Nagios XI to monitor AIX 5.3 servers, thanks Joshua!

# **Target Audience**

These instructions cover how to install and use pre-compiled binaries to monitor AIX 5.3 using NRPE.

# **Download Pre-Compiled Binaries**

You will need to download two packages of pre-compiled binaries to your AIX server.

First download the pre-compiled Nagios plugin binaries for AIX 5.3 from the following URL: [https://exchange.nagios.org/hostedfiles/AIX/aix53\\_nrpe-nsca-plugins.tgz](https://exchange.nagios.org/hostedfiles/AIX/aix53_nrpe-nsca-plugins.tgz)

Next download the pre-compiled NRPE binaries from the following URL: <https://assets.nagios.com/downloads/nagiosxi/agents/AIX-5.3-nrpe-2.12-binaries.tar.gz>

# **Create Directories**

Login to your AIX server as the root user and run the following commands:

cd /usr/local mkdir nagios

1295 Bandana Blvd N, St. Paul, MN 55108 [sales@nagios.com](mailto:sales@nagios.com) US: 1-888-624-4671 INTL: 1-651-204-9102

**Nagios**®

### [www.nagios.com](https://www.nagios.com/)

© 2017 Nagios Enterprises, LLC. All rights reserved. Nagios, the Nagios logo, and Nagios graphics are the servicemarks, trademarks, or<br>registered trademarks owned by Nagios Enterprises. All other servicemarks and trademark

Page 1 / 10 Updated – February, 2018

**Monitoring AIX With Nagios**

## **Unpack Binaries**

Next unpack the pre-compiled plugins and place the extracted files into the /usr/local/nagios/ directory using these commands:

```
cd /tmp
tar xzf /path/to/aix53_nrpe-nsca-plugins.tgz 
cd /tmp/nagios
cp -R * /usr/local/nagios
```
Next, unpack the pre-compiled NRPE binaries using these commands:

```
cd /tmp
tar xzf /path/to/AIX-5.3-nrpe-2.12-binaries.tar.gz
cp usr/local/nagios/bin/nrpe /usr/local/nagios/bin
cp usr/local/nagios/etc/nrpe.cfg /usr/local/nagios/etc
```
## **Create Nagios User And Group**

Next, create a Nagios user and group on the AIX server. Use the following command to create a new group:

mkgroup nagios

Make a home directory for a Nagios user using the following commands:

cd /users/ mkdir nagios

Next, open up smitty and add a new user with the name nagios. with the following command:

```
smitty user
```
1295 Bandana Blvd N, St. Paul, MN 55108 [sales@nagios.com](mailto:sales@nagios.com) US: 1-888-624-4671 INTL: 1-651-204-9102

**Nagios**®

#### [www.nagios.com](https://www.nagios.com/)

### **Monitoring AIX With Nagios**

Once smitty opens, select **Add a user** and use the following settings:

### User NAME:

nagios

### Primary Group

users

#### Group SET

users,nagios

### HOME directory

/users/nagios

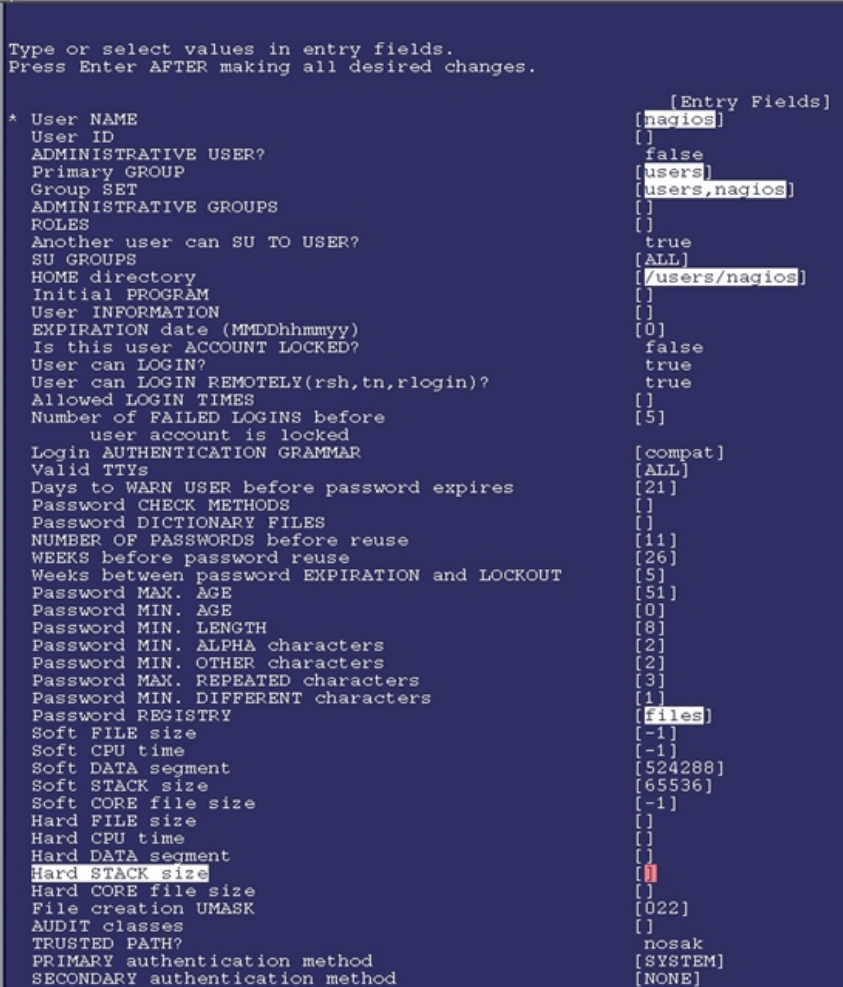

# **Set Permissions**

Change folder permissions so NRPE will operate properly, with the following command:

```
chown -R nagios.nagios /usr/local/nagios
```
Verify the permissions on the directory using the following commands:

```
chown /usr/local/nagios
ls -1
```
1295 Bandana Blvd N, St. Paul, MN 55108 [sales@nagios.com](mailto:sales@nagios.com) US: 1-888-624-4671 INTL: 1-651-204-9102

**Nagios®** 

### [www.nagios.com](https://www.nagios.com/)

© 2017 Nagios Enterprises, LLC. All rights reserved. Nagios, the Nagios logo, and Nagios graphics are the servicemarks, trademarks, or<br>registered trademarks owned by Nagios Enterprises. All other servicemarks and trademark

Page 3 / 10 Updated – February, 2018

# **Specify NRPE Port Number**

Next, edit the /etc/services file to add a port number for NRPE.

To edit the file, use the following command:

```
vi /etc/services
```
Add a line to the file that looks exactly like this:

nrpe 5666/tcp #nrpe

Save the file.

# **Configure NRPE**

Next, you'll need to modify the NRPE configuration file to include any command definitions that should be used for monitoring. The following command definitions provide an example of what can be added to the NRPE configuration file /usr/local/nagios/etc/nrpe.cfg.

```
command[check_users]=/usr/local/nagios/libexec/check_users -w 5 -c 10
command[check load]=/usr/local/nagios/libexec/check load -w 15,10,5 -c 30,25,20
command[check zombie procs]=/usr/local/nagios/libexec/check procs -w 5 -c 10 -s Z
command[check_total_procs]=/usr/local/nagios/libexec/check_procs -w 150 -c 200 
command[check_aix_ram]=/usr/local/nagios/libexec/check_aix_ram 80 100
command[check_aix_home]=/usr/local/nagios/libexec/check_disk -w 90 -c 95 -p /home
command[check aix root]=/usr/local/nagios/libexec/check disk -w 90 -c 95 -p /
command[check_aix_var]=/usr/local/nagios/libexec/check_disk -w 90 -c 95 -p /var
command[check_aix_usr]=/usr/local/nagios/libexec/check_disk -w 90 -c 95 -p /usr
```
1295 Bandana Blvd N, St. Paul, MN 55108 [sales@nagios.com](mailto:sales@nagios.com) US: 1-888-624-4671 INTL: 1-651-204-9102

**Nagios**®

### [www.nagios.com](https://www.nagios.com/)

**Important:** The names of commands that you define in your NRPE config file are used later when you configure Nagios to monitor the AIX server. If you change command names or add additional commands to the configuration file, you'll need to modify the Nagios configuration covered later in this document.

# **Configure NRPE For Automatic Startup**

Next, configure NRPE to automatically start when the AIX server reboots. To do this, use the following command:

```
nohup /usr/local/nagios/bin/nrpe -c /usr/local/nagios/etc -n -d
```
You should get this response:

```
Sending nohup output to nohup.out.
```
**Note:** The **-n** flag specifies that the NRPE server should run without SSL support. This reduces security of the NRPE daemon, but dramatically increases performance under heavy server load and may be okay if your server is on an internal network protected by a firewall.

## **Start NRPE**

**Nagios®** 

Start NRPE using the following command:

```
/usr/local/nagios/bin/nrpe -c /usr/local/nagion/etc/nrpe.cfg -n -d
```
## **Test Your NRPE Configuration**

Test your AIX server to see if NRPE is running properly, to do this, use the following command:

ps -ef | grep nrpe

1295 Bandana Blvd N, St. Paul, MN 55108 [sales@nagios.com](mailto:sales@nagios.com) US: 1-888-624-4671 INTL: 1-651-204-9102

© 2017 Nagios Enterprises, LLC. All rights reserved. Nagios, the Nagios logo, and Nagios graphics are the servicemarks, trademarks, or<br>registered trademarks owned by Nagios Enterprises. All other servicemarks and trademark

### [www.nagios.com](https://www.nagios.com/)

Page 5 / 10 Updated – February, 2018

**Monitoring AIX With Nagios**

You should see something that looks like this:

```
nagios 111345 43675 /usr/local/nagios/bin/nrpe -c /usr/local/nagios/etc/nrpe.cfg -n -d
```
**Note:** The output you see may differ slightly, as the PID number will be different on your system.

**Important:** If you don't see any output when running the above command, it means something is wrong with your setup! This may be related to problems in your NRPE configuration file (/usr/local/nagios/etc/nrpe.cfg).

# **Nagios Configuration**

Once you are finished installing and configuring NRPE on the AIX server, you'll need to modify the monitoring configuration on your Nagios server.

The process for configuring your monitoring setup is determined by whether you are using **Nagios XI** or [Nagios Core.](#page-7-0)

# <span id="page-5-0"></span>**Nagios XI Setup**

To begin using the NRPE wizard navigate via the top menu bar to **Configure** > **Run a configuring wizard**, and select the **NRPE** wizard. In the following screenshot you can see how the search field allows you to quickly find a wizard.

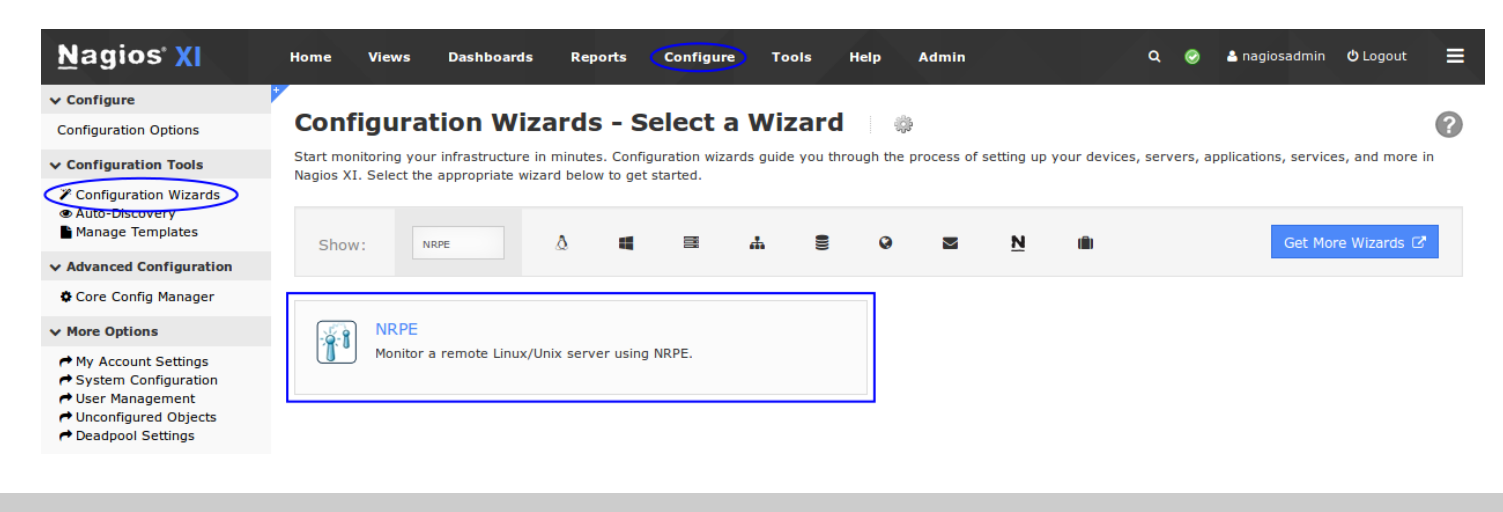

1295 Bandana Blvd N, St. Paul, MN 55108 [sales@nagios.com](mailto:sales@nagios.com) US: 1-888-624-4671 INTL: 1-651-204-9102

**Nagios**®

#### [www.nagios.com](https://www.nagios.com/)

**Configuration Wizard: NRPE - Step 1** 

### **Nagios XI**

**Monitoring AIX With Nagios**

 $-\frac{1}{2}$ 

On Step 1 you will be asked to supply the **address** of the AIX server.

You will also have to select the **Operating System** which of course is **AIX**.

Click Next to progress to step 2.

On step 2 you will configure all of the options for monitoring.

To start off with make sure a valid **Host Name** has been entered.

The NRPE Agent section can be ignored because you have already installed it.

The NRPE wizard allows you to specify which NRPE commands should be executed and monitored and what display name (service description) should be associated with each command.

The commands you enter in the wizard must correspond to the command names that you defined in the NRPE configuration file on your AIX server. In the screenshot to the right you can see there are two commands defined with their respective arguments.

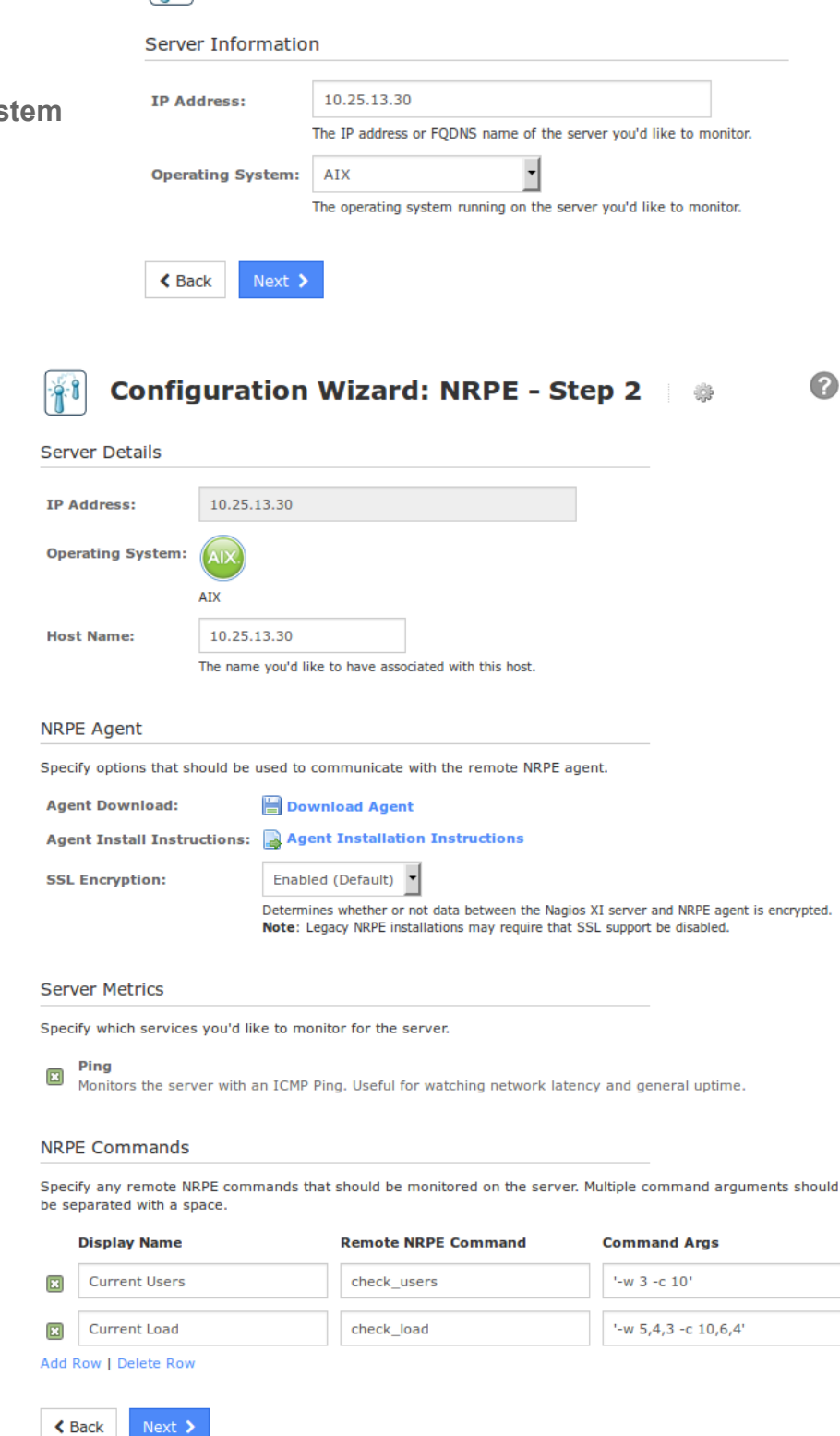

1295 Bandana Blvd N, St. Paul, MN 55108 [sales@nagios.com](mailto:sales@nagios.com) US: 1-888-624-4671 INTL: 1-651-204-9102

**Nagios**®

### [www.nagios.com](https://www.nagios.com/)

Click Next and then complete the wizard by choosing the required options in Step 3 - Step 5. To finish up, click on **Finish** in the final step of the wizard.

This will create the new hosts and services and begin monitoring.

Once the wizard applies the configuration, click the **View status details for** *your AIX server* link to see the new host and services that were created.

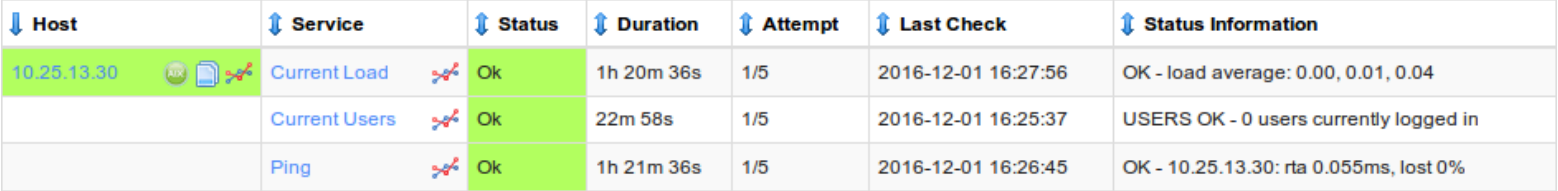

This completes the steps required to monitor the AIX server using Nagios XI.

### <span id="page-7-0"></span>**Nagios Core Setup**

Nagios Core Setup

If you're using Nagios Core, you'll need to manually edit one or more configuration files to configure monitoring.

A command definition like the following needs to be setup in one of your object configuration files:

```
define command{
    command name check nrpe
    command line $USER1$/check nrpe -H $HOSTADDRESS$ -c $ARG1$
     }
```
Next, you'll need to configure host and service definitions for monitoring the AIX server. The following definitions provide examples of how to configure monitoring of an AIX server with multiple monitored services.

1295 Bandana Blvd N, St. Paul, MN 55108 [sales@nagios.com](mailto:sales@nagios.com) US: 1-888-624-4671 INTL: 1-651-204-9102

**Nagios**®

#### [www.nagios.com](https://www.nagios.com/)

### **Monitoring AIX With Nagios**

These definitions should be modified to fit your setup and placed in an object configuration file that Nagios Core processes.

```
define host{
   use linux-server 
   host name aixbox
   address 192.168.5.24
   }
define service{
   use qeneric-service
   host name aixbox
   service description CPU LOAD
   check command check nrpe!check load
    }
define service{
   use generic-service
   host name aixbox
   service description RAM USAGE
   check command check nrpe! check aix ram
    }
define service{
   use generic-service
   host name aixbox
   service description Home Directory Free Space
   check command check nrpe! check aix home
   }
define service{
   use generic-service
   host name aixbox
   service description Root Directory Free Space
```
1295 Bandana Blvd N, St. Paul, MN 55108 [sales@nagios.com](mailto:sales@nagios.com) US: 1-888-624-4671 INTL: 1-651-204-9102

**Nagios®** 

### [www.nagios.com](https://www.nagios.com/)

```
Nagios XI
```
**Monitoring AIX With Nagios**

```
check command check nrpe! check aix root
    }
define service{
   use generic-service
   host name aixbox
   service description Var Directory Free Space
   check command check nrpe!check aix var
    }
define service{
   use generic-service
   host name aixbox
   service description Usr Directory Free Space
   check command check nrpe!check aix usr
    }
```
Once you're done editing the Nagios Core configuration files, restart Nagios Core using the following command:

```
service nagios restart
```
# **Finishing Up**

This completes the documentation on how to monitor AIX with Nagios.

If you have additional questions or other support related questions, please visit us at our Nagios Support Forums:

#### [https://support.nagios.com/forum](http://nag.is/a5)

The Nagios Support Knowledgebase is also a great support resource:

[https://support.nagios.com/kb](http://nag.is/a2)

1295 Bandana Blvd N, St. Paul, MN 55108 [sales@nagios.com](mailto:sales@nagios.com) US: 1-888-624-4671 INTL: 1-651-204-9102

**Nagios**®

### [www.nagios.com](https://www.nagios.com/)

Page 10 / 10 Updated – February, 2018